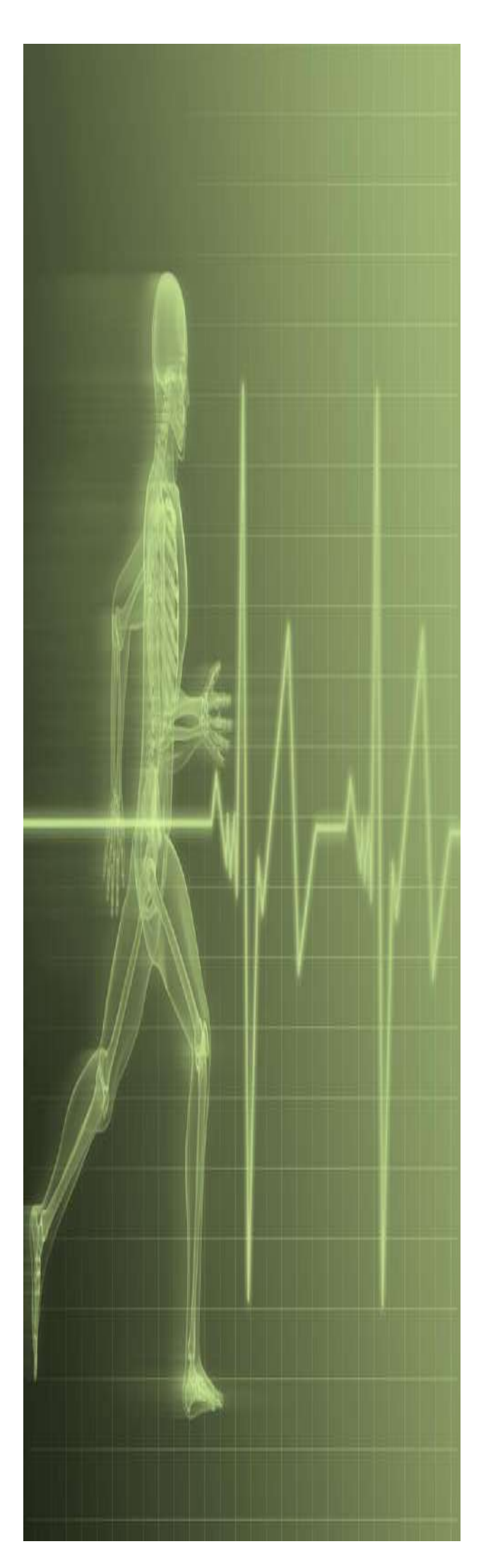

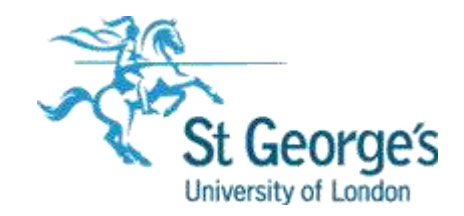

# **Excel Fundamentals**

## **Contents**

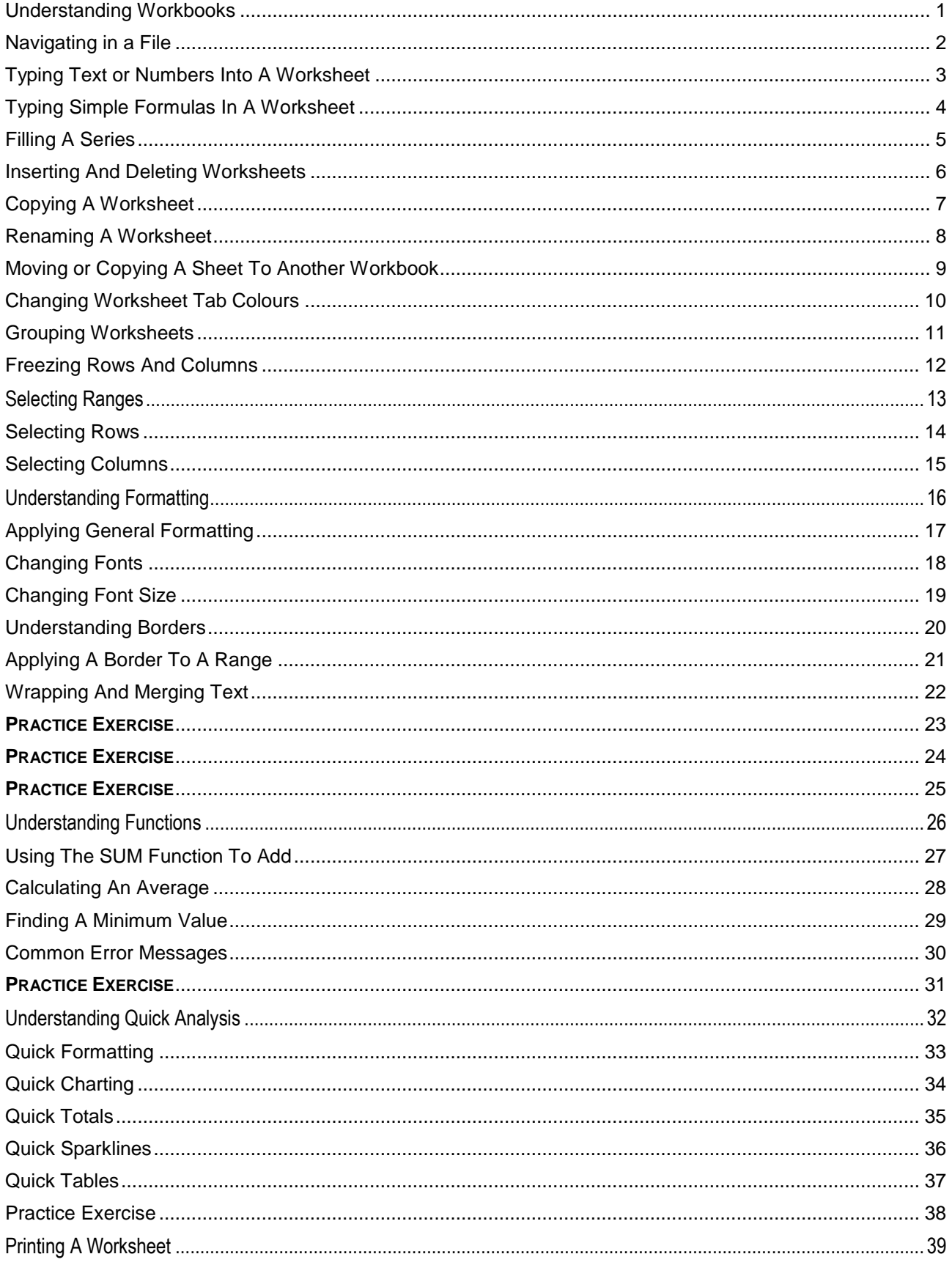

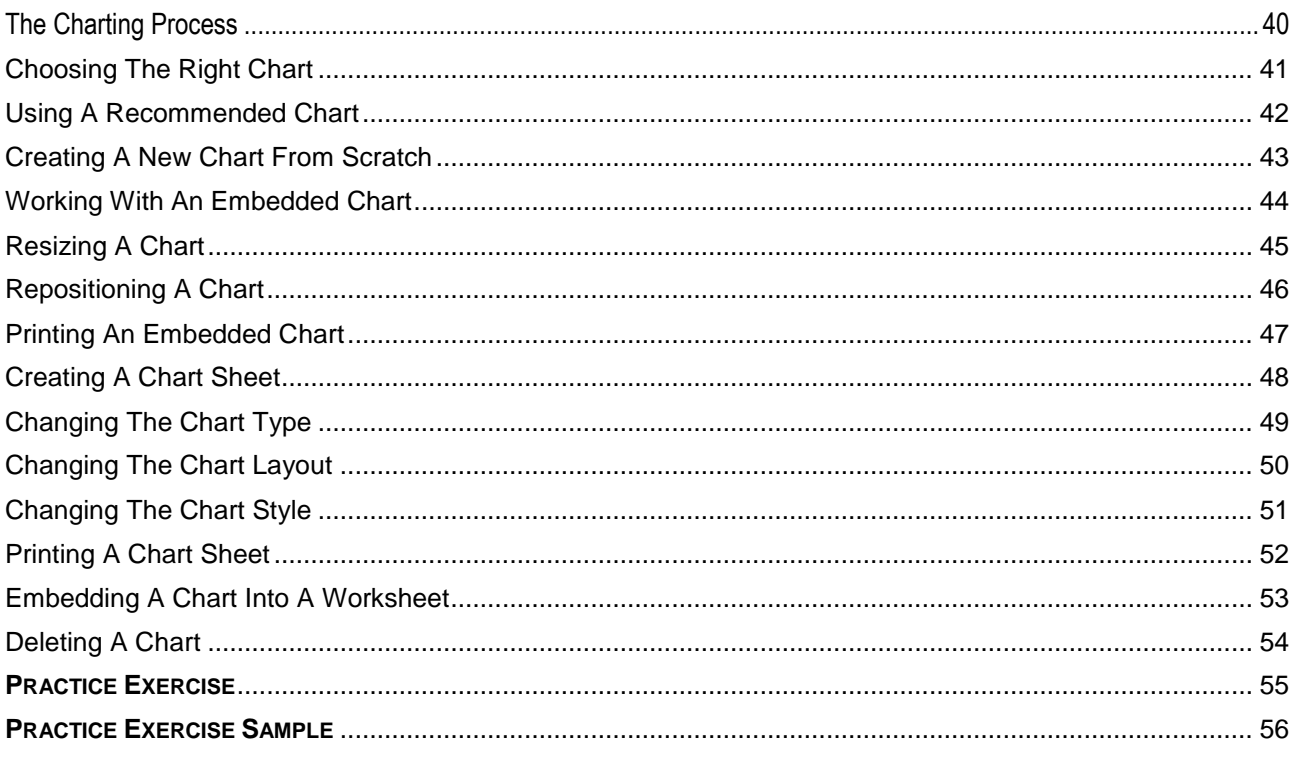

Microsoft Excel

# <span id="page-4-0"></span>**UNDERSTANDING WORKBOOKS**

In Microsoft Excel the data you enter, whether it consists of numbers, text, or formulas, is stored in a file known as a *workbook*. Workbooks are just like huge electronic books with pages (or

*sheets*) that have been ruled into columns and rows. Before using Excel it is helpful to know what the various parts and elements that make up a workbook are.

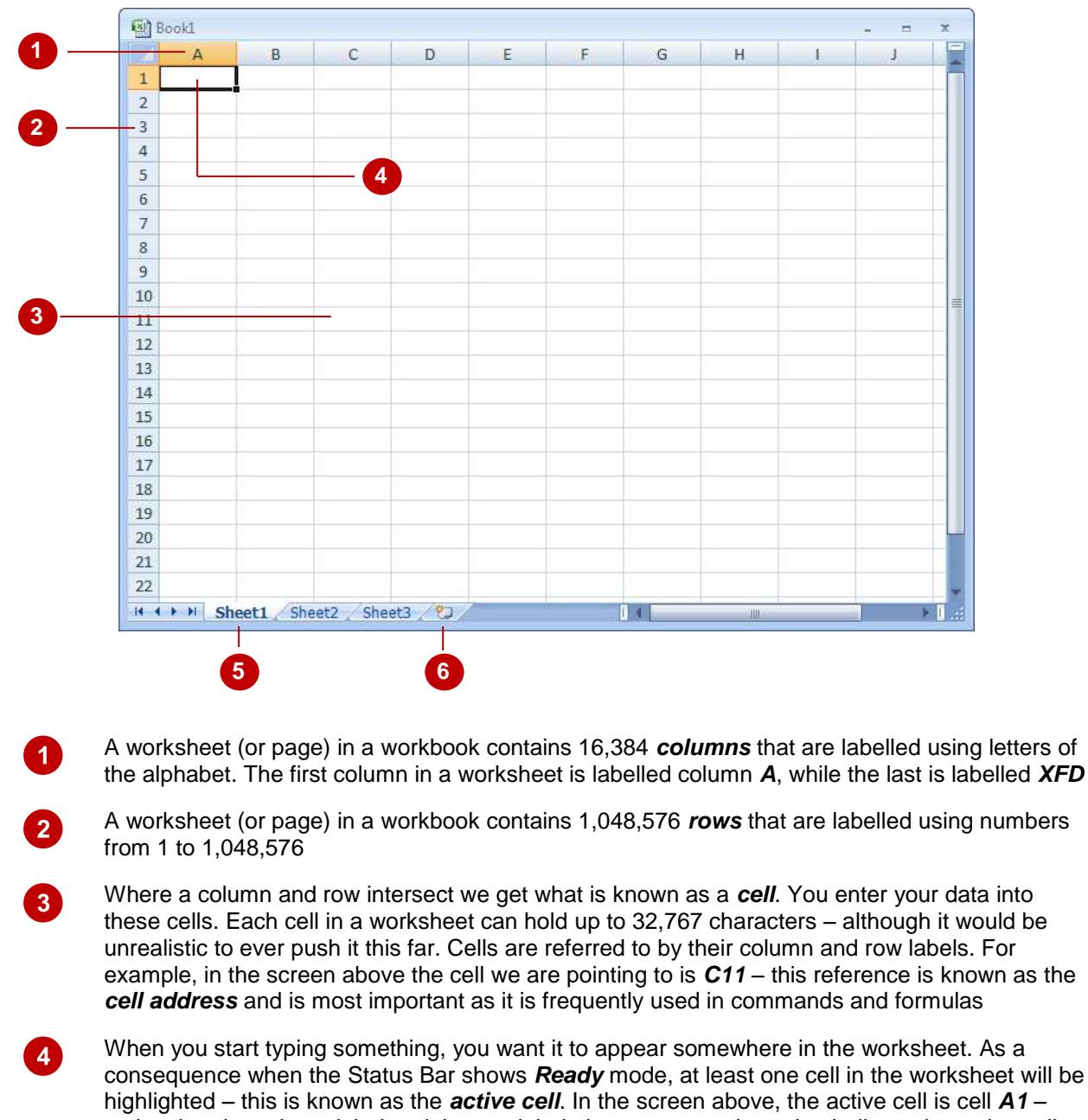

notice that the column label and the row label also appears coloured to indicate the active cell. You can have more than one active cell – when this occurs you have what is known as a *range*

A workbook (as you would expect) is made up of pages known as *worksheets*. You can have as many sheets in a workbook as your computer resources can accommodate. As a default, a new blank workbook normally has 3 worksheets labelled *Sheet1*, *Sheet2*, and *Sheet3*. Of course these labels are pretty boring and meaningless and can be changed to something more relevant

The *Insert Worksheet* button here will insert another worksheet into the current workbook should you need it

 $\boxed{5}$ 

 $6^{\circ}$ 

# <span id="page-5-0"></span>**NAVIGATING IN A FILE**

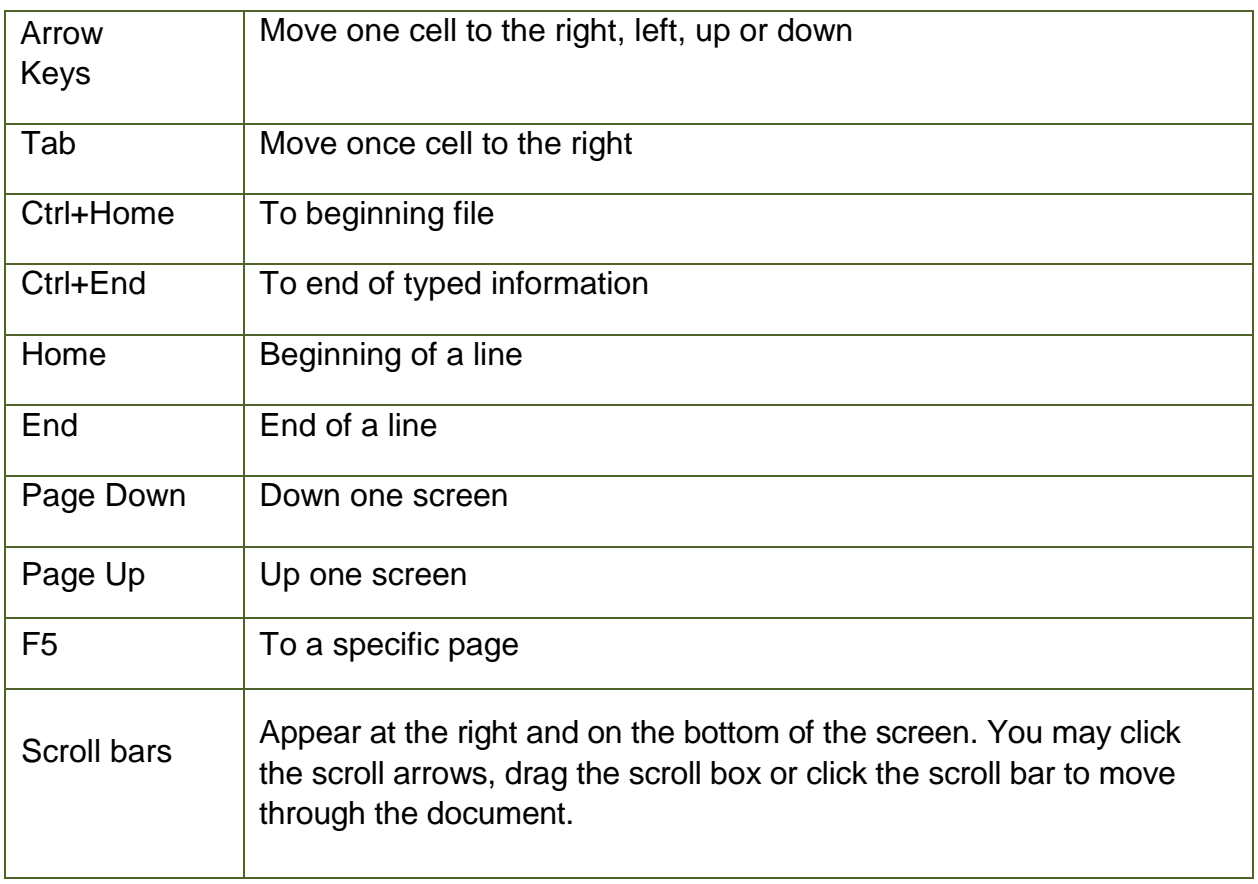

# <span id="page-6-0"></span>**TYPING TEXT OR NUMBERS INTO A WORKSHEET**

Generally when you start a new spreadsheet project, the first task is to enter some headings into rows and columns. To type anything into a worksheet you need to make the cell into which you wish to enter the data active. This can be done in a number of ways but the most common is to click in it first before typing.

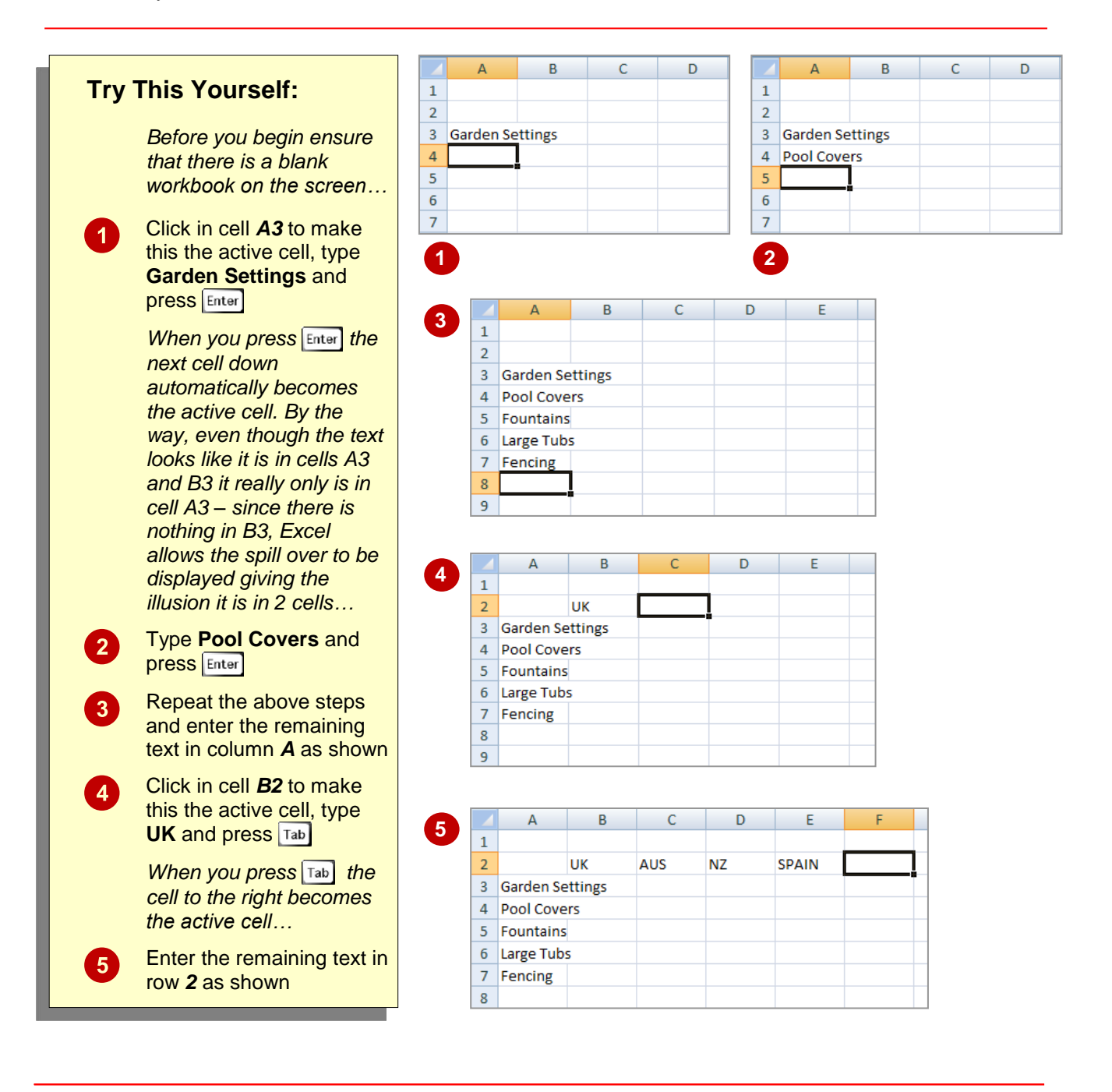

## **For Your Reference… For Your Reference…**

To *enter text*: *save a new document*:

- 1. Click on the **File Tab** and select **Save As**
- 2. Locate the storage folder in the **Navigation** 2. Press , an arrow key or to *pane*
- 3. Type a *File name* and click on **[Save]**

#### **Handy to Know… Handy to Know…**

 $\bullet$  In the exercise above we have named the workbook *Garden Department Sales* and filed it in *C:\Course Files for Excel 2010*. Each time you start Excel it will most likely assume you want to file your workbooks in a folder called *Documents* which is associated with the user name you use on the computer.

## <span id="page-7-0"></span>**TYPING SIMPLE FORMULAS IN A WORKSHEET**

The whole idea behind Excel is to get it to perform calculations. In order for it to do this you need to type *formulas* in the worksheet. Usually these formulas reference existing numbers, or

even other formulas, already in the worksheet using the cell addresses of these numbers rather than the actual value in them. Formulas must be typed beginning with an equal sign (**=**).

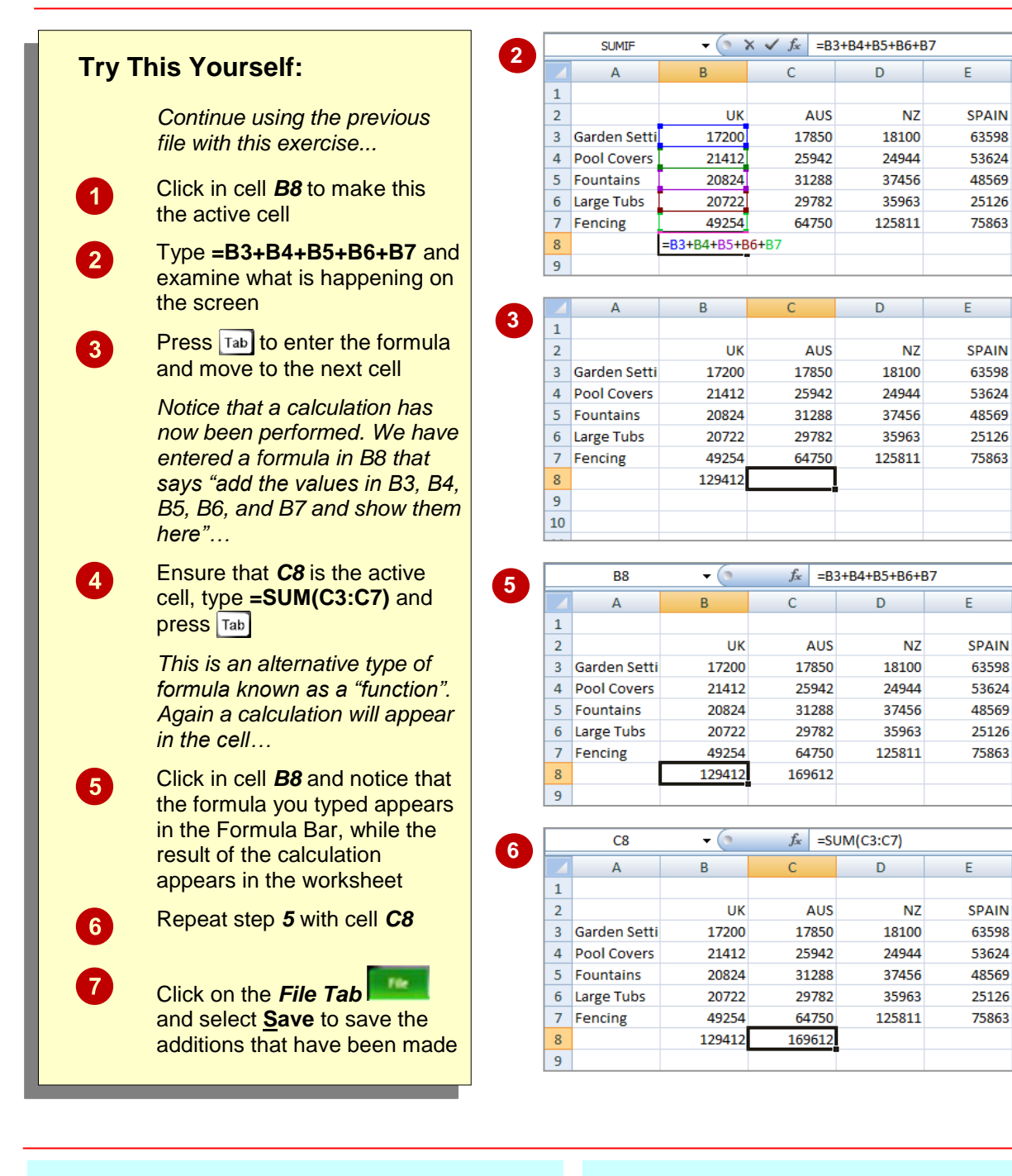

### **For Your Reference…**

#### To *enter a formula*:

- 1. Click the cell pointer on the desired cell and type the formula commencing with **=**
- 2. Press  $\left[\text{Enter}\right]$ , an arrow key or  $\left[\text{Tab}\right]$  to confirm the data entry and to move the cell pointer to another cell

#### **Handy to Know… Operators**

- **+ Addition**
- 
- **- Subtraction \* Multiplication**
- **/ Division**

# <span id="page-8-0"></span>**FILLING A SERIES**

A *series* refers to a sequence of ordered entries in adjacent cells, such as the days of the week or months of the year. The *fill* technique can be used to create these in a worksheet for you,

reducing the amount of time taken for data entry, and ensuring that the spelling is correct. Excel provides days and months as special built-in *series* that you can access.

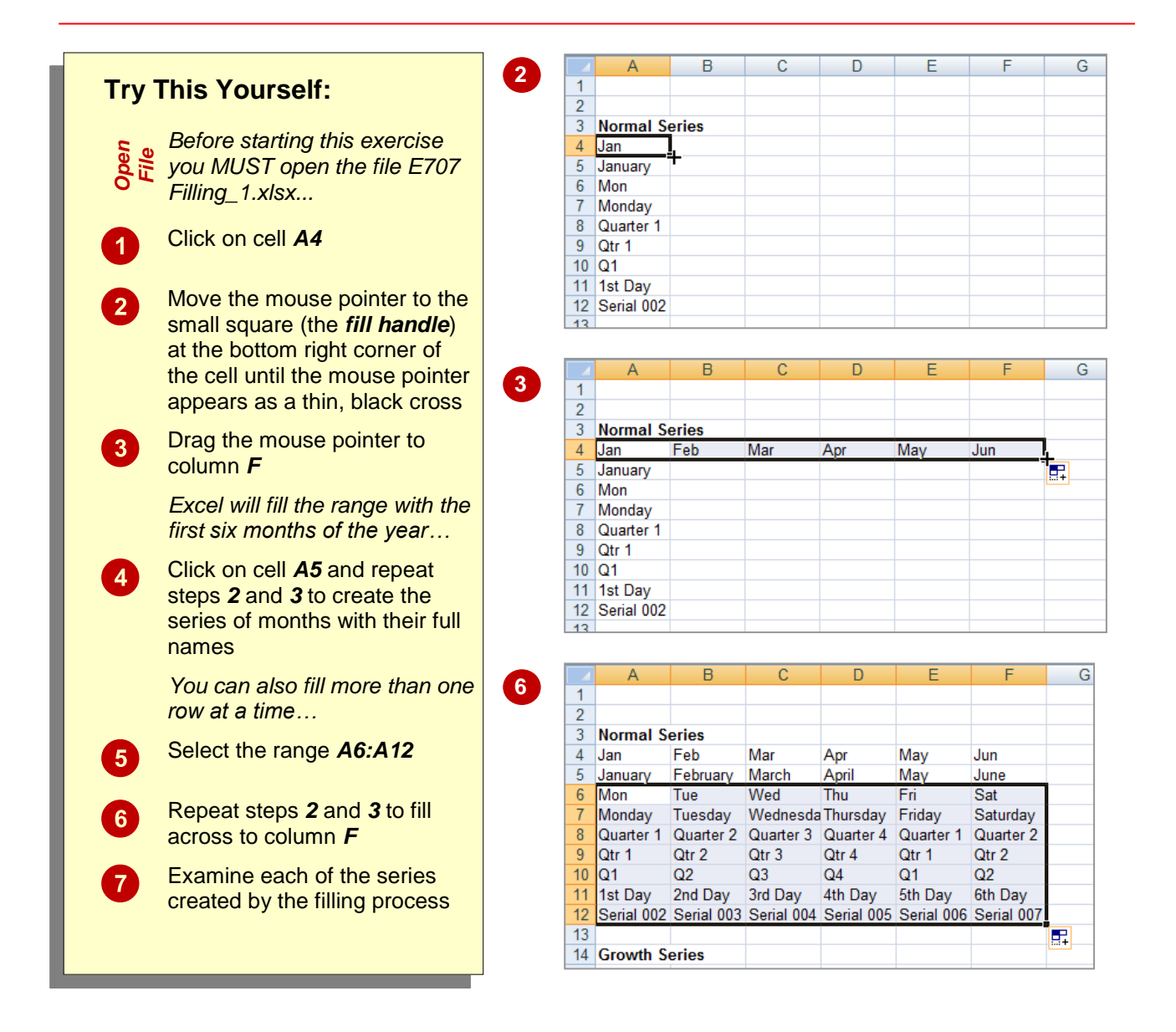

## **For Your Reference…**

#### To *fill* a *series*:

- 1. Click on the first cell in the series
- 2. Drag from the fill handle across as many columns as required

#### **Handy to Know…**

 As you drag the fill handle across, a *tool tip* appears below the fill pointer displaying the current value in the series. This is really handy when you want to end on a particular month, day or value.

## <span id="page-9-0"></span>**INSERTING AND DELETING WORKSHEETS**

Once you've decided on a structure for your workbook, you may find that there are some worksheets that can be *deleted*. Alternatively, you may find that you need additional blank

worksheets *inserted*. However, remember that deletion of worksheets is permanent and can't be undone using *Undo*, so always save your workbook before making these changes.

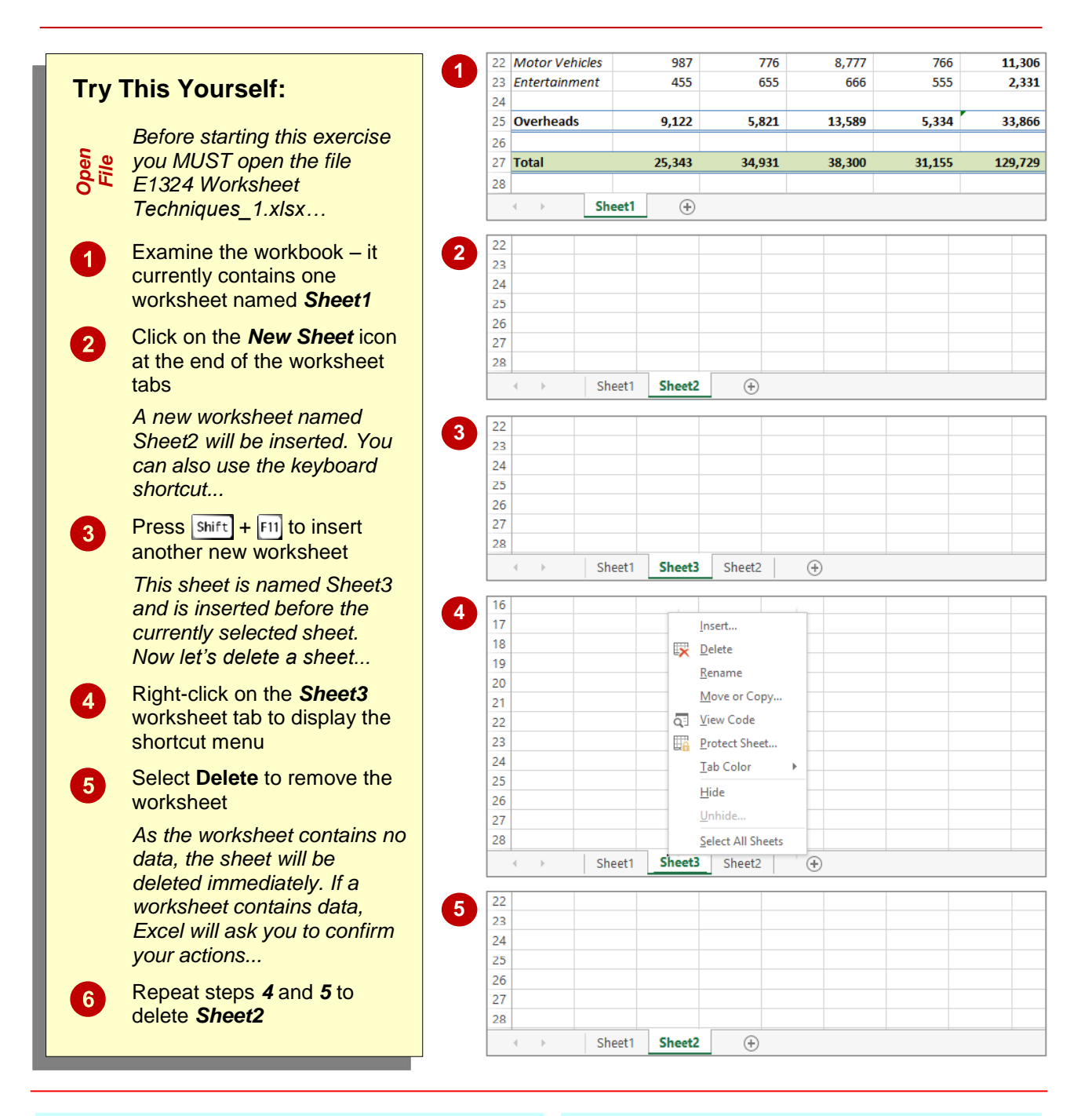

## **For Your Reference…**

To *insert* a *new worksheet* into a *workbook*:

 Click on the *New Sheet* icon to the right of the worksheet tabs

#### To *delete* a *worksheet* from a *workbook*:

• Right click on the worksheet tab, then select **Delete**

#### **Handy to Know…**

 To insert a worksheet between existing worksheets, right-click on the worksheet tab before which you want to insert a new sheet, then click on *Insert* to display the *Insert* dialog box. Select *Worksheet* and click on **[OK]**.